### **5. BAB V**

### **IMPLEMENTASI DAN PENGUJIAN SISTEM**

#### **5.1 IMPLEMENTASI PROGRAM**

Implementasi program digunakan untuk menerapkan perancangan halaman yang ada pada program. Adapun implementasi sistem informasi perpustakaan pada Mts Asas Islamiyah Kota Jambi dapat dijabarkan sebagai berikut:

#### **5.1.1 Implementasi** *Output* **Program**

1. Halaman Beranda

Halaman beranda merupakan halaman yang menampilkan informasi mengenai Mts Asas Islamiyah Kota Jambi dan terdapat menu-menu yang menghubungkan ke halaman lainnya. Gambar 5.1 merupakan hasil implementasi dari rancangan tabel pengunjung pada gambar 4.28.

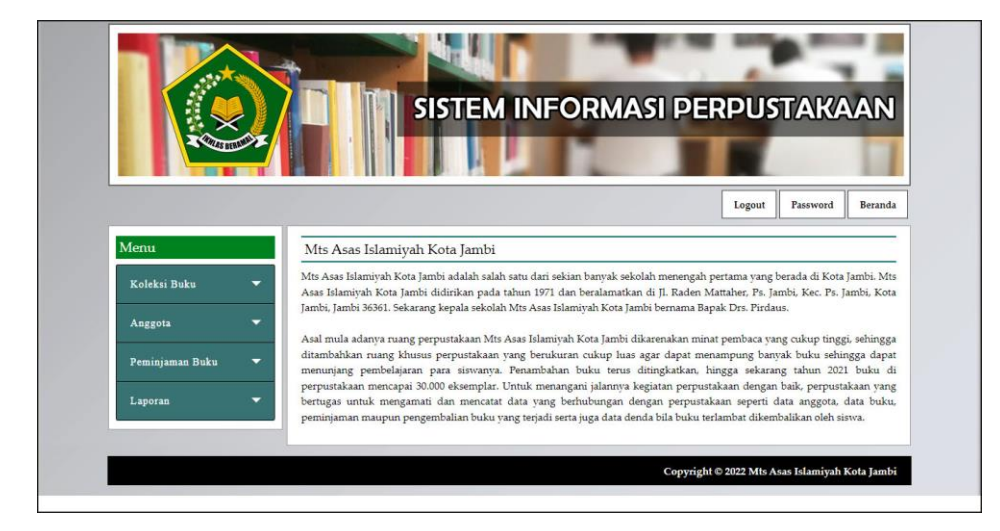

**Gambar 5.1 Halaman Beranda**

2. Halaman Tabel Kategori Buku

Halaman tabel kategori buku merupakan halaman yang menampilkan informasi mengenai no, nama kategori, nomor rak buku, batas kode buku dan pengaturan untuk menghapus data. Gambar 5.2 merupakan hasil implementasi dari rancangan tabel kategori buku pada gambar 4.29.

|                                     |                |                     | SISTEM INFORMASI PERPUSTAKAAN       |                       |                        |                               |
|-------------------------------------|----------------|---------------------|-------------------------------------|-----------------------|------------------------|-------------------------------|
|                                     |                |                     |                                     |                       |                        |                               |
|                                     |                |                     |                                     |                       |                        |                               |
|                                     |                |                     |                                     |                       | Password<br>Logout     | <b>Beranda</b>                |
| Menu                                |                |                     |                                     |                       |                        |                               |
|                                     |                | Tabel Kategori Buku |                                     |                       |                        |                               |
| Koleksi Buku<br>▼                   | No.            | Kode Kategori       | Nama Kategori                       | <b>Nomor Rak Buku</b> | <b>Batas Kode Buku</b> | Pengaturan                    |
| ۰<br>Anggota                        | $\mathbf{1}$   | $KT-1$              | Karva Umum                          | $\mathbf{1}$          | $000 - 099$            | $\hat{\overline{\mathbb{R}}}$ |
| ٠<br>Peminjaman Buku                | $\overline{2}$ | $KT-2$              | Agama                               | $\overline{2}$        | $200 - 299$            | Ê                             |
|                                     | 3              | $KT-3$              | Cerita Rakyat                       | 3                     | $300 - 399$            | <b>最</b>                      |
| $\overline{\phantom{a}}$<br>Laporan | $\frac{4}{3}$  | $KT-4$              | Bahasa Indonesia dan Bahasa Inggris | $\frac{4}{3}$         | $400 - 499$            | tis                           |
|                                     | $\overline{5}$ | $KT-5$              | Sains dan Matematika                | 5                     | $500 - 599$            | Ė                             |
|                                     | 6              | $KT-6$              | Fiksi                               | 6                     | $600 - 699$            | tis                           |
|                                     | $\tau$         | $KT-7$              | Sosial Geografi                     | $\overline{\tau}$     | $700 - 799$            | Ė                             |
|                                     | $\mathbf{s}$   | $KT-8$              | Cerita Bergambar                    | $\,$ 8                | $800 - 899$            | 忌                             |
|                                     |                |                     |                                     |                       |                        |                               |

**Gambar 5.2 Halaman Tabel Kategori Buku**

3. Halaman Tabel Penerbit

Halaman tabel penerbit merupakan halaman yang menampilkan informasi mengenai no, nama penerbit dan pengaturan untuk menghapus data. Gambar 5.3 merupakan hasil implementasi dari rancangan tabel penerbit pada gambar 4.30.

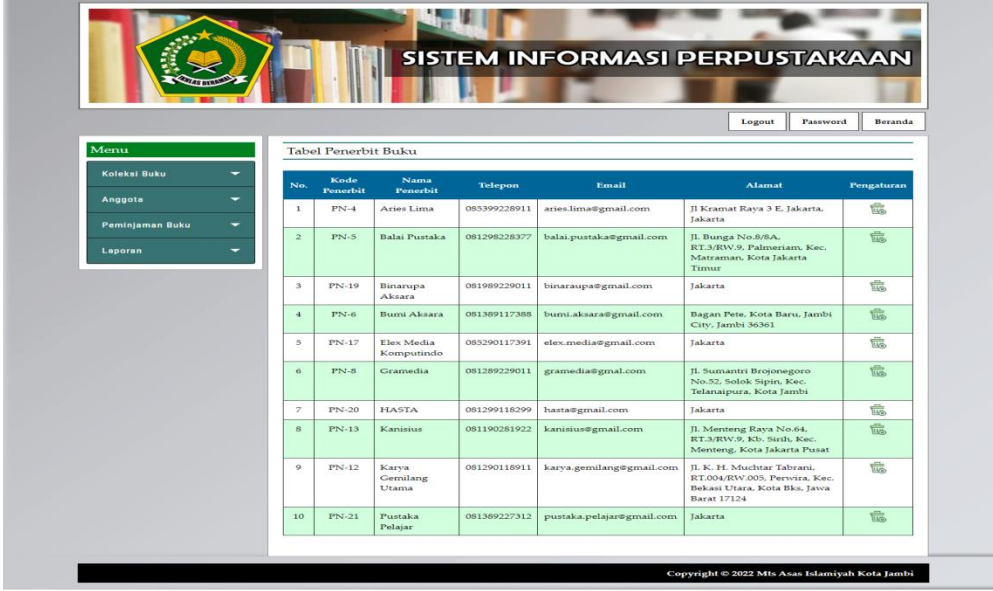

### **Gambar 5.3 Halaman Tabel Penerbit**

4. Halaman Tabel Asal Buku

Halaman tabel asal buku merupakan halaman yang menampilkan informasi mengenai no, kode asal buku, asal buku dan pengaturan untuk menghapus data. Gambar 5.4 merupakan hasil implementasi dari rancangan tabel asal buku pada gambar 4.31.

|                   |                     |                       | SISTEM INFORMASI PERPUSTAKAAN |                               |
|-------------------|---------------------|-----------------------|-------------------------------|-------------------------------|
| <b>WAS BERAMA</b> |                     |                       |                               |                               |
|                   |                     |                       |                               | Password                      |
|                   |                     |                       |                               | Beranda<br>Logout             |
| Menu              | Tabel Asal Buku     |                       |                               |                               |
| Koleksi Buku      | -<br>No.            | <b>Kode Asal Buku</b> | <b>Asal Buku</b>              | Pengaturan                    |
| Anggota           | $\mathbf{1}$<br>۰   | $AB-6$                | CV Dwikarya Tunggal Putra     | tis.                          |
| Peminjaman Buku   | $\overline{2}$<br>۰ | $AB-4$                | Dana BOS                      | $\hat{\overline{\mathbb{B}}}$ |
|                   | 3                   | $AB-5$                | Dep. Agama Provinsi Jambi     | Ė                             |
| Laporan           | ▼<br>$\frac{4}{3}$  | $AB-3$                | Pembelian Sekolah             | 烏                             |
|                   | 5                   | $AB-2$                | Sumbangan Pemerintah          | Ė                             |
|                   |                     |                       |                               |                               |

**Gambar 5.4 Halaman Tabel Asal Buku**

5. Halaman Tabel Buku

Halaman tabel buku merupakan halaman yang menampilkan informasi mengenai cover, kode, judul, pengarang, tahun terbit, dan jumlah dan pengaturan untuk mengubah dan menghapus data. Gambar 5.5 merupakan hasil implementasi dari rancangan tabel buku pada gambar 4.32.

|                            |                   |                   |                                  |                                        |                                      | Logout          | Password      | Beranda           |
|----------------------------|-------------------|-------------------|----------------------------------|----------------------------------------|--------------------------------------|-----------------|---------------|-------------------|
| Menu                       |                   | <b>Tabel Buku</b> |                                  |                                        |                                      |                 |               |                   |
| Koleksi Buku               | ٠<br>Pilihan:     |                   | Pilih Salah Satu<br>$\checkmark$ |                                        | Cari                                 |                 |               |                   |
| Anggota                    | ۰<br>No.          | Cover             | Kode                             | Judul                                  | Pengarang                            | Tahun<br>Terbit |               | Jumlah Pengaturan |
| Peminjaman Buku<br>Laporan | ۰<br>$\,1\,$<br>٠ |                   | 1/Tek/000/001                    | Teknik Dasar<br>Telekomunikasi         | Herry Sudjendro                      | 2013            | $\circ$       | 0È                |
|                            | $\bar{2}$         |                   | 1/Tek/000/002                    | Teknik Dasar<br>Telekomunikasi         | Herry Sudjendro                      | 2013            | ĩ             | ●忘                |
|                            | $\mathsf 3$       |                   | 1/Dim/001/001                    | Dimensi-Dimensi<br>Pendidikan Karakter | Saptono, M.Pd.                       | 2011            | $\theta$      | O is              |
|                            | $\frac{1}{2}$     |                   | 1/Dim/001/002                    | Dimensi-Dimensi<br>Pendidikan Karakter | Saptono, M.Pd.                       | 2011            | $\mathbf{1}$  | ●處                |
|                            | $\overline{5}$    |                   | 2/Tas/201/002                    | Tasawuf Kebahagiaan                    | ALLAMAH SAYYID<br>ABDULLAH AA        | 2018            | $\alpha$      | 0È                |
|                            | $\tilde{6}$       |                   | 2/Tas/201/001                    | Tasawuf Kebahagiaan                    | ALLAMAH SAYYID<br><b>ABDULLAH AA</b> | 2018            | $\mathbf{I}$  | ●忘                |
|                            | $\overline{7}$    |                   | 2/Tas/201/003                    | Tasawuf Kebahagiaan                    | ALLAMAH SAYYID<br><b>ABDULLAH AA</b> | 2018            | $\circ$       | <b>OF</b>         |
|                            | $\,$ $\,$         |                   | 3/Sei/300/001                    | Sejarah Lengkap<br>Penyebaran Islam    | Prof. Dr. Thomas W.<br>Arnold        | 2020            | $\mathfrak o$ | <b>O忘</b>         |
|                            | $\mathfrak{g}$    |                   | 3/Sej/300/002                    | Sejarah Lengkap<br>Penvebaran Islam    | Prof. Dr. Thomas W.<br>Arnold        | 2020            | $\mathbf{1}$  | 0点                |
|                            | 10 <sup>°</sup>   | т.                | 3/Sej/300/003                    | Sejarah Lengkap<br>Penyebaran Islam    | Prof. Dr. Thomas W.<br>Arnold        | 2020            | $\circ$       | <b>OF</b>         |

**Gambar 5.5 Halaman Tabel Buku**

6. Halaman Tabel Anggota

Halaman tabel anggota merupakan halaman yang menampilkan informasi mengenai kode, nama, telepon, email, kelas dan pengaturan untuk mengubah dan menghapus data. Gambar 5.6 merupakan hasil implementasi dari rancangan tabel anggota pada gambar 4.33.

|                 |                          |                         |                      |                        |                | SISTEM INFORMASI PERPUSTAKAAN                  |                                 |          |                |
|-----------------|--------------------------|-------------------------|----------------------|------------------------|----------------|------------------------------------------------|---------------------------------|----------|----------------|
|                 |                          |                         |                      |                        |                |                                                | Logout                          | Password | <b>Beranda</b> |
| Menu            |                          |                         | <b>Tabel Anggota</b> |                        |                |                                                |                                 |          |                |
| Koleksi Buku    | ▼                        |                         | Nama Anggota:        |                        |                | Cari                                           |                                 |          |                |
| Anggota         | ▼                        | No.                     | Kode                 | <b>Nama</b>            | <b>Telepon</b> | Email                                          | <b>Kelas</b>                    | Cetak    | Pengaturan     |
| Peminjaman Buku | $\overline{\phantom{a}}$ | $\mathbf{1}$            | ANG-0001             | Putra Utama            | 081789223822   | putrautama@gmail.com                           | $\text{I}\text{X}$              | Θ        | OÈ             |
| Laporan         | $\overline{\phantom{a}}$ | $\sqrt{2}$              | ANG-0002             | Raja Nanwa             | 085289339288   | rajananwa@vahoo.com                            | IX                              | Θ        | ●              |
|                 |                          | $\overline{\mathbf{3}}$ | ANG-0003             | Ramadhan Saputra       | 081989239183   | ramadhan32@gmail.com                           | IX                              | Θ        | $\bullet$      |
|                 |                          | $\overline{4}$          | ANG-0004             | Wenny Aulia            | 085273882199   | wennyaulia@gmail.com                           | IX                              | Ο        | <b>Of</b>      |
|                 |                          | $\overline{5}$          | ANG-0006             | Sindy Andany           | 085289619077   | sindy.andany@gmail.com                         | $\ensuremath{\text{IX}}\xspace$ | Θ        | <b>OF</b>      |
|                 |                          | $\acute{\rm{o}}$        | ANG-0007             | Henny Kurniawati       | 085290679061   | henny231@gmail.com                             | $\ensuremath{\text{IX}}\xspace$ | Ο        | ●最             |
|                 |                          | $\overline{7}$          | ANG-0008             | Putri Andani           | 085276887613   | putriandani@gmail.com                          | VII                             | Θ        | Of R           |
|                 |                          | s                       | ANG-0009             | Alim Shafiyyur Rahman  | 085376546576   | alimshafiyyur@gmail.com                        | <b>VIII</b>                     | Θ        | ●忘             |
|                 |                          | 9                       | ANG-0010             | Annisa Shezan Banafsha | 085388975634   | annisashezan@gmail.com                         | VIII                            | Θ        | 0Ė             |
|                 |                          | 10                      | ANG-0011             | Zayna Argani Namiera   | 085277587695   | zaynaargani@gmail.com                          | VII                             | Θ        | ●              |
|                 |                          | <12>                    |                      |                        |                |                                                |                                 |          |                |
|                 |                          |                         |                      |                        |                | Copyright © 2022 Mts Asas Islamiyah Kota Jambi |                                 |          |                |

**Gambar 5.6 Halaman Tabel Anggota**

7. Halaman Tabel Peminjaman Buku

Halaman tabel peminjaman buku merupakan halaman yang menampilkan informasi peminjaman buku dan terdapat *link* untuk mengubah, menghapus, mencetak data peminjaman buku serta memproses data pengembalian buku sesuai dengan keinginan dari pengguna sistem. Gambar 5.7 merupakan hasil implementasi dari rancangan tabel peminjaman buku pada gambar 4.34.

|                      |                         |               | SISTEM INFORMASI PERPUSTAKAAN                  |                       |           |                    |                |
|----------------------|-------------------------|---------------|------------------------------------------------|-----------------------|-----------|--------------------|----------------|
|                      |                         |               |                                                |                       |           |                    |                |
|                      |                         |               |                                                |                       |           | Logout<br>Password | <b>Beranda</b> |
| Menu                 |                         |               | Tabel Peminjaman Buku                          |                       |           |                    |                |
| Koleksi Buku<br>۰    | Dari Tanggal            |               | Ke Tanggal                                     | Cari                  |           |                    |                |
| ۰<br>Anggota         | No.                     | Kode          | Nama                                           | <b>Tanggal Pinjam</b> | Cetak     | Pengembalian       | Pengaturan     |
| Peminjaman Buku<br>٠ | $\mathbf{1}$            | $PIM-18$      | Alim Shafiyyur Rahman<br>(ANG-0009)            | 07-01-2022            | Θ         | $\odot$<br>(Denda) | Of R           |
| Laporan<br>▼         | $\overline{2}$          | <b>PIM-19</b> | Annisa Shezan Banafsha<br>$(ANG-0010)$         | 01-01-2022            | $\bullet$ | $\odot$<br>(Denda) | 0点             |
|                      | 3                       | <b>PIM-20</b> | Arzan Ravindra<br>(ANG-0012)                   | 05-01-2022            | O         | $\odot$<br>(Denda) | Of &           |
|                      | $\frac{1}{4}$           | <b>PIM-21</b> | Chiko Adrian<br>(ANG-0015)                     | 03-01-2022            | Ο         | $\odot$<br>(Denda) | 0点             |
|                      | 5                       | PJM-22        | Elvina Astrid Rahdian<br>$(ANG-0016)$          | 13-01-2022            | $\bullet$ | $\bullet$          | 0Ê             |
|                      | $\boldsymbol{6}$        | <b>PJM-23</b> | Henny Kurniawati<br>(ANG-0007)                 | 13-01-2022            | O         | $\odot$            | 0点             |
|                      | $\sigma$                | PJM-24        | Raja Nanwa<br>(ANG-0002)                       | 08-01-2022            | Θ         | $\bullet$          | <b>Of</b>      |
|                      | $\overline{\mathbf{S}}$ | <b>PIM-25</b> | Kafeel Hafizhan Svahreza<br>$(ANG-0013)$       | 04-01-2022            | $\bullet$ | $\odot$<br>(Denda) | 0点             |
|                      | $\mathcal{Q}$           | PJM-26        | Naufal Altezza Raditya Balindr<br>$(ANG-0014)$ | 10-01-2022            | Θ         | $\bullet$          | O É            |
|                      | 10                      | <b>PIM-27</b> | Putri Andani<br>$(ANG-0008)$                   | 07-01-2022            | Θ         | $\odot$<br>(Denda) | <b>O</b>       |

**Gambar 5.7 Halaman Tabel Peminjaman Buku**

8. Halaman Tabel Pengembalian Buku

Halaman tabel pengembalian buku merupakan halaman yang menampilkan informasi pengembalian buku dari anggota dan terdapat *link* untuk melihat detail peminjaman dan mencetak bukti pengembalian buku tersebut. Gambar 5.8 merupakan hasil implementasi dari rancangan tabel pengembalian buku pada gambar 4.35.

|                      |                  |                         |                                      | Logout            | Password              | Beranda          |
|----------------------|------------------|-------------------------|--------------------------------------|-------------------|-----------------------|------------------|
| Menu                 |                  | Tabel Pengembalian Buku |                                      |                   |                       |                  |
| Koleksi Buku<br>٠    | Dari Tanggal     |                         | $C$ ari<br>Ke Tanggal                |                   |                       |                  |
| Auggota<br>٠         | No.              | <b>Kode Pinjam</b>      | Nama Anggota                         | <b>Tgl Pinjam</b> | Cetak                 | Detail           |
| Peminjaman Buku<br>۰ | $\,$ 1 $\,$      | PIM-17                  | Alim Shafiyyur Rahman<br>(ANG-0009)  | 05-01-2022        | Θ                     | 嘎                |
| ۰<br>Laporan         | $\overline{2}$   | PIM-16                  | Annisa Shezan Banafsha<br>(ANG-0010) | 12-01-2022        | $\Omega$              | e,               |
|                      | $_{3}$           | PJM-15                  | Alim Shafiyyur Rahman<br>(ANG-0009)  | 12-01-2022        | $\bullet$             | 收                |
|                      | $\frac{4}{3}$    | $PIM-14$                | Putri Andani<br>(ANG-0008)           | 10-01-2022        | $\Omega$              | 收                |
|                      | 5                | <b>PIM-13</b>           | Sindy Andany<br>(ANG-0006)           | 31-12-2021        | Θ                     | 佚                |
|                      | $\overline{6}$   | PJM-12                  | Ramadhan Saputra<br>(ANG-0003)       | 02-01-2022        | ٥                     | $\sigma_{\rm c}$ |
|                      | $\tau$           | $PIM-11$                | Putra Utama<br>$(ANC-0001)$          | 11-01-2022        | Θ                     | Q                |
|                      | $\bf 8$          | PIM-10                  | Annisa Shezan Banafsha<br>(ANG-0010) | 01-01-2022        | ٥                     | 收                |
|                      | $\overline{9}$   | PJM-9                   | Henny Kurniawati                     | 11-01-2022        | ٥                     | 收                |
|                      | 10 <sup>10</sup> | PJM-8                   | (ANG-0007)<br>Wenny Aulia            | 01-07-2021        | റ                     | 收                |
|                      | 11               | PJM-7                   | $(ANC-0004)$<br>Raja Nantva          | 01-07-2021        | Θ                     | Q                |
|                      | 12               | PJM-5                   | (ANG-0002)<br>Wenny Aulia            | 30-06-2021        | Ο                     | 收                |
|                      | 13               | $PIM-4$                 | (ANG-0004)<br>Raia Nanwa             | 30-06-2021        | Θ                     | ٩                |
|                      | 14 <sup>°</sup>  | PJM-3                   | $(ANC-0002)$<br>Putra Utama          | 29-06-2021        | $\boldsymbol{\Omega}$ | e,               |
|                      |                  |                         | (ANG-0001)                           |                   |                       |                  |
|                      | 15               | PJM-2                   | Henny Kurniawati<br>(ANG-0007)       | 28-06-2021        | $\bullet$             | ٩                |
|                      | 16 <sup>°</sup>  | $PIM-1$                 | (ANG.0005)                           | 28-06-2021        | $\circ$               | 收                |

**Gambar 5.8 Halaman Tabel Pengembalian Buku**

9. Halaman Laporan Buku

Halaman laporan buku merupakan laporan yang menampilkan informasi mengenai data buku dan terdapat tombol untuk mencetak laporan. Gambar 5.9 merupakan hasil implementasi dari rancangan tabel pengembalian buku pada gambar 4.36.

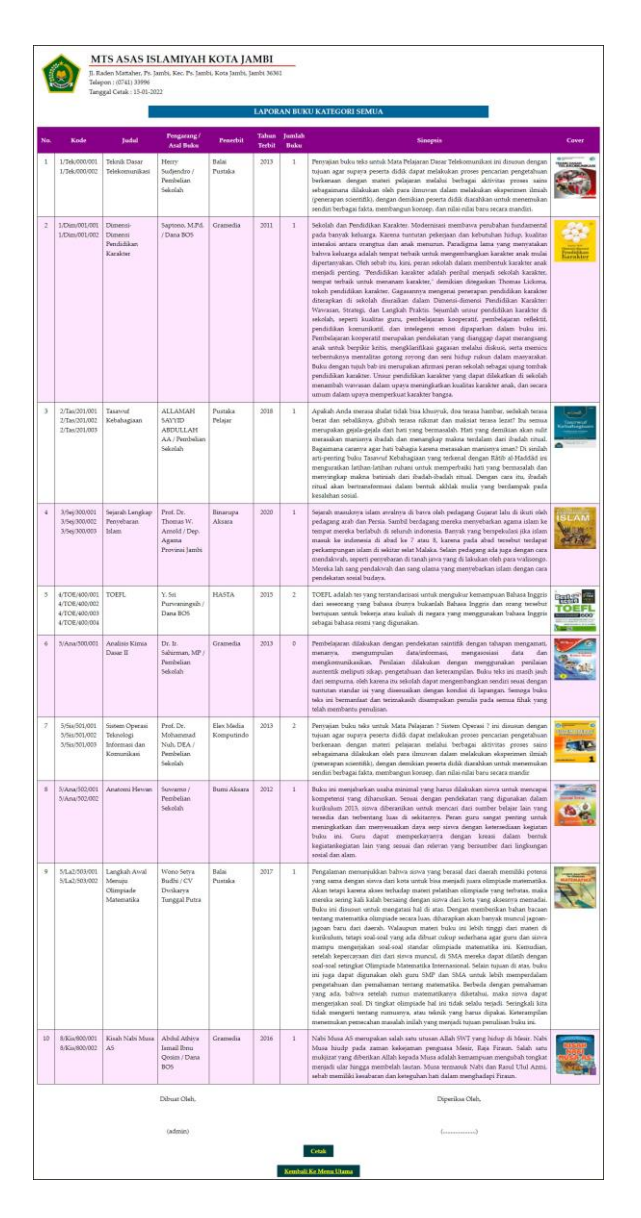

**Gambar 5.9 Halaman Laporan Buku**

## 10. Halaman Laporan Peminjaman Buku

Halaman laporan peminjaman buku merupakan laporan yang menampilkan informasi data peminjaman buku dan terdapat tombol untuk mencetak laporan. Gambar 5.10 merupakan hasil implementasi dari rancangan peminjaman buku pada gambar 4.37.

|                |                   | Telepon: (0741) 33996<br>Tanggal Cetak: 15-01-2022 |                                                                                                    |                                        |                                        |
|----------------|-------------------|----------------------------------------------------|----------------------------------------------------------------------------------------------------|----------------------------------------|----------------------------------------|
|                |                   |                                                    | <b>LAPORAN PEMINJAMAN BUKU</b><br>PERIODE 01-01-2022 SAMPAI DENGAN 15-01-2022                                                                                                   |                                        |                                        |
|                | No. Kode Pinjaman | Nama Anggota                                       | <b>Buku (Pengarang)</b>                                                                                                    | <b>Tanggal Pinjam</b><br><b>Buku</b>   | <b>Batas Pengembalian Buku</b>         |
| $\mathbf{1}$   | <b>PIM-18</b>     | Alim Shafiyyur Rahman<br>(ANG-0009)                | Analisis Kimia Dasar II(Dr. Ir. Sahirman, MP)                                                                                                    | 07-01-2022                             | 14-01-2022                             |
| $\overline{2}$ | PJM-19            | Annisa Shezan Banafsha<br>(ANG-0010)               | Dimensi-Dimensi Pendidikan Karakter(Saptono, M.Pd.)                                                                                                    | 01-01-2022                             | 08-01-2022                             |
| 3              | PIM-20            | Arzan Ravindra<br>(ANG-0012)                       | Kisah Nabi Musa AS(Abdul Athiva Ismail Ibnu Qosim)                                                                                                    | 05-01-2022                             | 12-01-2022                             |
| $\frac{1}{4}$  | PIM-21            | Chiko Adrian<br>$(ANG-0015)$                       | Langkah Awal Menuju Olimpiade Matematika(Wono Setya Budhi)                                                                                                    | 03-01-2022                             | 10-01-2022                             |
| 5              | PJM-22            | Elvina Astrid Rahdian<br>$(ANG-0016)$              | Sejarah Lengkap Penyebaran Islam(Prof. Dr. Thomas W. Arnold)<br>Tasawuf Kebahagiaan(ALLAMAH SAYYID ABDULLAH AA)                                                                 | 13-01-2022<br>13-01-2022               | 20-01-2022<br>20-01-2022               |
| 6              | PJM-23            | Henny Kurniawati<br>(ANG-0007)                     | Anatomi Hewan(Suwarno)                                                                                                    | 13-01-2022                             | 20-01-2022                             |
| $\overline{7}$ | $PIM-24$          | Raja Nanwa<br>$(ANG-0002)$                         | Teknik Dasar Telekomunikasi(Herry Sudjendro)                                                                                                    | 08-01-2022                             | 15-01-2022                             |
| s              | PJM-25            | Kafeel Hafizhan Syahreza<br>$(ANG-0013)$           | TOEFL(Y. Sri Purwaningsih)                                                                                                    | 04-01-2022                             | 11-01-2022                             |
| 9              | PJM-26            | Naufal Altezza Raditya<br>Balindr<br>$(ANG-0014)$  | Tasawuf Kebahagiaan(ALLAMAH SAYYID ABDULLAH AA)                                                                                                    | 10-01-2022                             | 17-01-2022                             |
| 10             | PIM-27            | Putri Andani<br>(ANG-0008)                         | Sejarah Lengkap Penyebaran Islam(Prof. Dr. Thomas W. Arnold)<br>Sistem Operasi Teknologi Informasi dan Komunikasi(Prof. Dr. Mohammad Nuh,<br>DEA)<br>TOEFL(Y. Sri Purwaningsih) | 07-01-2022<br>13-01-2022<br>13-01-2022 | 14-01-2022<br>20-01-2022<br>20-01-2022 |
|                |                   | Dibuat Oleh.                                       |                                                                                                    | Diperiksa Oleh,                        |                                        |
|                |                   | (admin)                                            |                                                                                                    |                                        |                                        |

**Gambar 5.10 Halaman Laporan Peminjaman Buku**

11. Halaman Laporan Pengembalian Buku

Halaman laporan pengembalian buku merupakan laporan yang menampilkan informasi pengembalian buku dan terdapat tombol untuk mencetak laporan. Gambar 5.11 merupakan hasil implementasi dari rancangan pengembalian buku pada gambar 4.38.

|                  |                  |                                           | <b>LAPORAN PENGEMBALIAN BUKU</b><br>PERIODE 01-01-2022 SAMPAI DENGAN 15-01-2022                                                                                |                                        |                                        |                                     |     |                      |     |              |
|------------------|------------------|-------------------------------------------|----------------------------------------------------------------------------------------------------|----------------------------------------|----------------------------------------|-------------------------------------|-----|----------------------|-----|--------------|
| No.              | Kode<br>Piniaman | Nama Anggota                              | <b>Buku (Pengarang)</b>                                                                                                    | <b>Tanggal</b><br>Pinjam               | <b>Tanggal</b><br>Kembali              | Lama<br>Hari                        |     | <b>Denda</b>         |     | <b>Total</b> |
| 1                | PTM-17           | Alim Shafiyyur<br>Rahman<br>(ANG-0009)    | Analisis Kimia Dasar II(Dr. Ir. Sahirman, MP)                                                                                                    | 05-01-2022                             | 13-01-2022                             | s                                   | Rp. | 500,00               | Rp. | 500.00       |
| $\overline{2}$   | PJM-16           | Annisa Shezan<br>Banafsha<br>$(ANG-0010)$ | Anatomi Hewan(Suwarno)<br>Kisah Nabi Musa AS(Abdul Athiva Ismail Ibnu Qosim)<br>Teknik Dasar Telekomunikasi (Herry Sudjendro)                                  | 12-01-2022<br>12-01-2022<br>12-01-2022 | 12-01-2022<br>12-01-2022<br>12-01-2022 | $\circ$<br>$\alpha$<br>$\circ$      | Rp. | 0.00<br>0.00<br>0.00 | Rp. | 0.00         |
| $\overline{3}$   | PIM-15           | Alim Shafiyyur<br>Rahman<br>(ANG-0009)    | Anatomi Hewan(Suwamo)<br>Sistem Operasi Teknologi Informasi dan Komunikasi(Prof. Dr.<br>Mohammad Nuh, DEA)<br>Tasawuf Kebahagiaan/ALLAMAH SAYYID ABDULLAH AA 1 | 12-01-2022<br>12-01-2022<br>12-01-2022 | 12-01-2022<br>12-01-2022<br>12-01-2022 | $\circ$<br>$\circ$<br>$\circ$       | Rp. | 0.00<br>0.00<br>0.00 | Rp. | 0.00         |
| $\ddot{+}$       | $PIM-14$         | Putri Andani<br>(ANG-0008)                | Anatomi Hewan(Suwarno)                                                                                                    | 10-01-2022                             | 13-01-2022                             | 3                                   | Rp. | 0.00                 | Rp. | 0.00         |
| $\overline{5}$   | PJM-12           | Ramadhan Saputra<br>(ANG-0003)            | Tasawuf Kebahagiaan(ALLAMAH SAYYID ABDULLAH AA)<br>Teknik Dasar Telekomunikasi (Herry Sudjendro)                                                               | 02-01-2022<br>12-01-2022               | 13-01-2022<br>13-01-2022               | 11<br>$\mathbf{1}$                  | Rp. | 2,000.00<br>0.00     | Rp. | 2,000.00     |
| 6                | PJM-11           | Putra Utama<br>(ANG-0001)                 | Analisis Kimia Dasar II(Dr. Ir. Sahirman, MP)<br>Sistem Operasi Teknologi Informasi dan Komunikasi/Prof. Dr.<br>Mohammad Nuh, DEA)                             | 11-01-2022<br>12-01-2022<br>12-01-2022 | 13-01-2022<br>13-01-2022<br>13-01-2022 | $\overline{2}$<br>1<br>$\mathbf{I}$ | Rp. | 0,00<br>0.00<br>0.00 | Rp. | 0.00         |
| $\overline{7}$   | PIM-10           | Annisa Shezan<br>Banafsha<br>(ANG-0010)   | Kisah Nabi Musa AS(Abdul Athiya Ismail Ibnu Qosim)<br>Sistem Operasi Teknologi Informasi dan Komunikasi(Prof. Dr.<br>Mohammad Nuh, DEA)                        | 01-01-2022<br>08-01-2022               | 12-01-2022<br>12-01-2022               | 11<br>$\ddot{a}$                    | Rp. | 2.000.00<br>0.00     | Rp. | 2.000,00     |
| $\boldsymbol{s}$ | PIM-9            | Henny Kumiawati<br>(ANG-0007)             | Analisis Kimia Dasar II(Dr. Ir. Sahirman, MP)                                                                                                    | 11-01-2022                             | 12-01-2022                             | $\mathbf{1}$                        | Rp. | 0.00                 | Rp. | 0,00         |
|                  |                  |                                           | <b>Total Akhir</b>                                                                                                    |                                        |                                        |                                     |     |                      | Rp. | 4.500.00     |
|                  |                  |                                           | Dibuat Oleh.                                                                                                    |                                        | Diperiksa Oleh,                        |                                     |     |                      |     |              |

**Gambar 5.11 Halaman Laporan Pengembalian Buku**

## **5.1.2 Implementasi** *Input* **Program**

1. Halaman *Login*

Halaman *login* merupakan halaman yang menampilkan kolom-kolom yang dapat di *input* untuk dapat masuk ke halaman utama. Gambar 5.12 merupakan hasil implementasi dari rancangan *login* pada gambar 4.39.

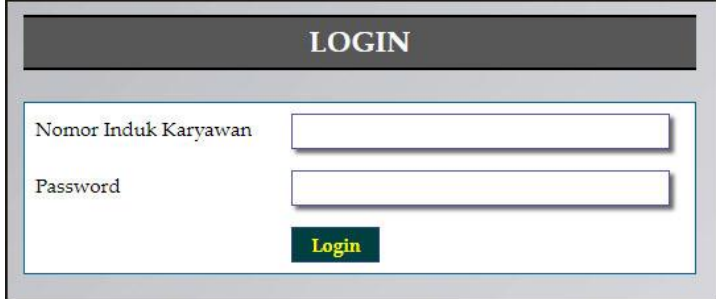

**Gambar 5.12 Halaman** *Login*

2. Halaman Tambah Kategori Buku

Halaman tambah kategori buku merupakan halaman yang menampilkan kolom-kolom yang dapat di *input* untuk menambah data kategori buku pada sistem. Gambar 5.13 merupakan hasil implementasi dari rancangan tambah kategori buku pada gambar 4.40.

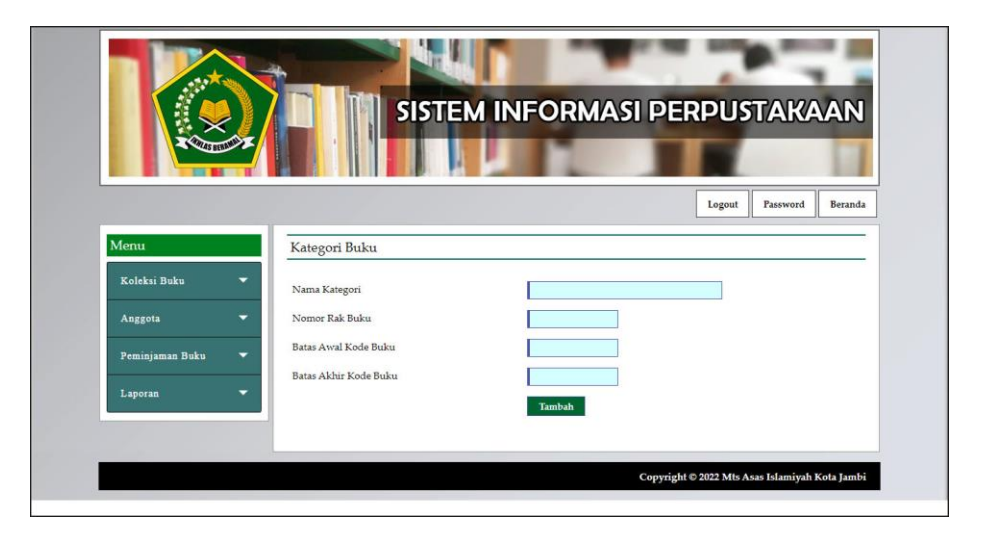

**Gambar 5.13 Halaman Tambah Kategori Buku**

3. Halaman Tambah Penerbit

Halaman tambah penerbit merupakan halaman yang menampilkan kolomkolom yang dapat di *input* untuk menambah data penerbit pada sistem. Gambar 5.14 merupakan hasil implementasi dari rancangan tambah penerbit pada gambar 4.41.

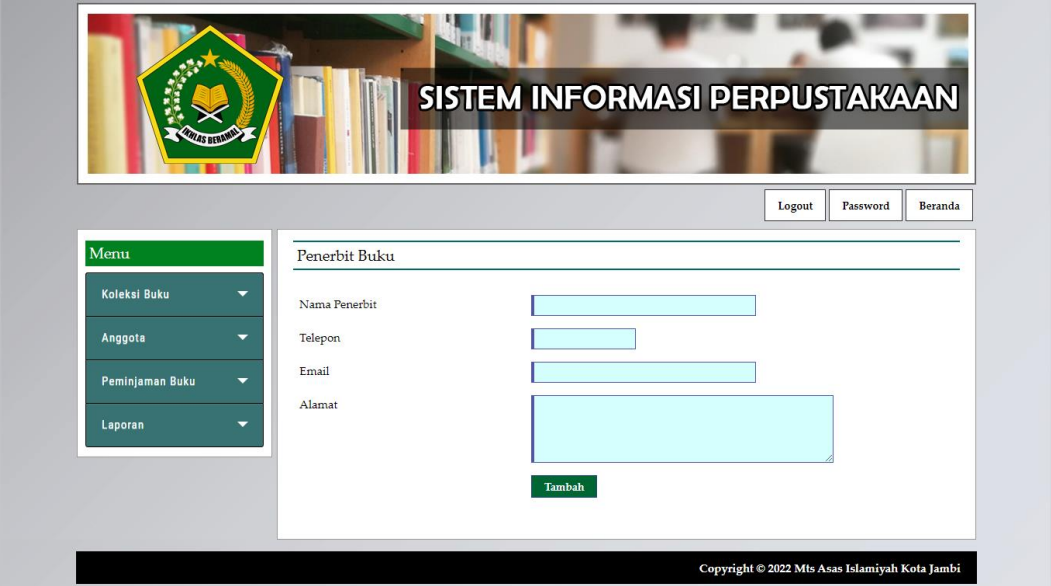

#### **Gambar 5.14 Halaman Tambah Penerbit**

4. Halaman Tambah Asal Buku

Halaman tambah asal buku merupakan halaman yang menampilkan kolomkolom yang dapat di *input* untuk menambah data asal buku pada sistem. Gambar 5.15 merupakan hasil implementasi dari rancangan tambah asal buku pada gambar 4.42.

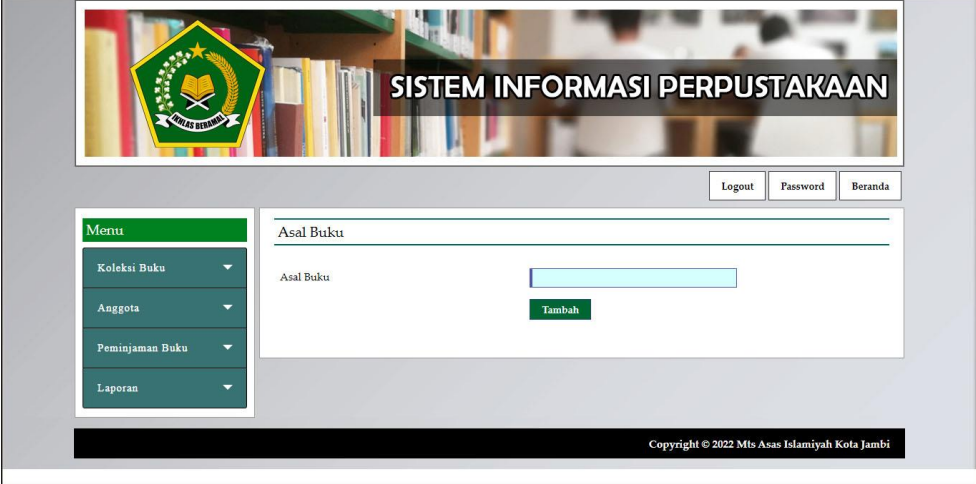

**Gambar 5.15 Halaman Tambah Asal Buku**

5. Halaman Tambah Buku

Halaman tambah buku merupakan halaman yang menampilkan kolom-kolom yang dapat di *input* untuk menambah data buku pada sistem. Gambar 5.16 merupakan hasil implementasi dari rancangan tambah buku pada gambar 4.43.

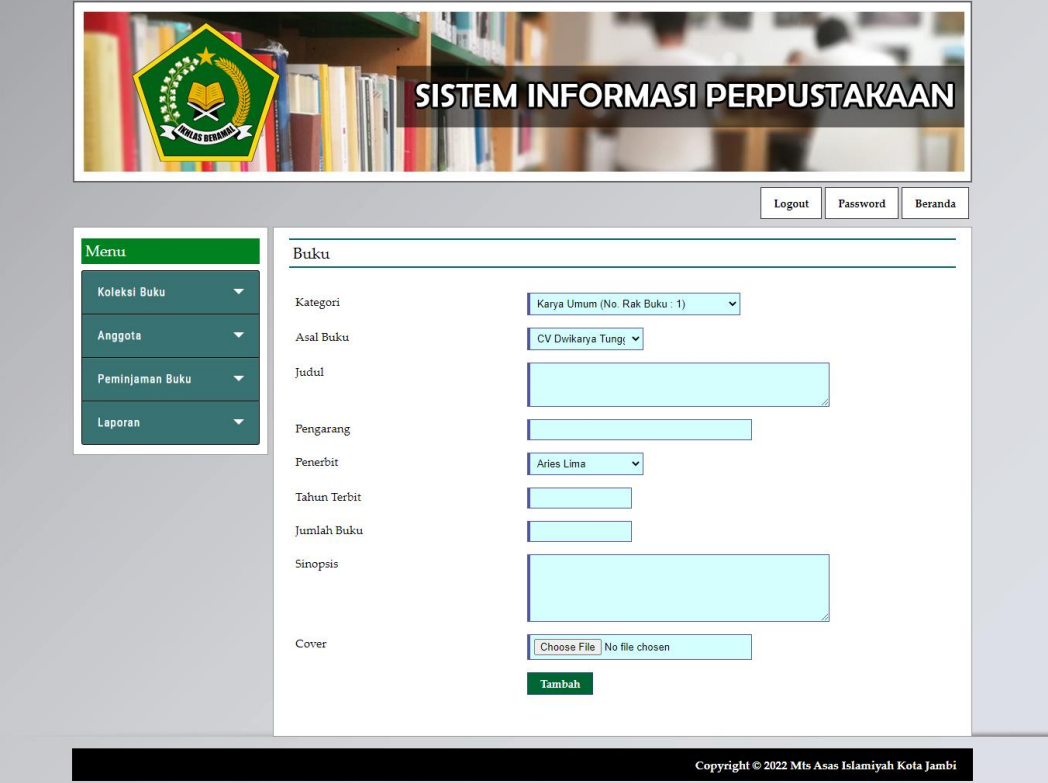

**Gambar 5.16 Halaman Tambah Buku**

6. Halaman Tambah Anggota

Halaman tambah anggota merupakan halaman yang menampilkan kolomkolom yang dapat di *input* untuk menambah data anggota pada sistem. Gambar 5.17 merupakan hasil implementasi dari rancangan tambah anggota pada gambar 4.44.

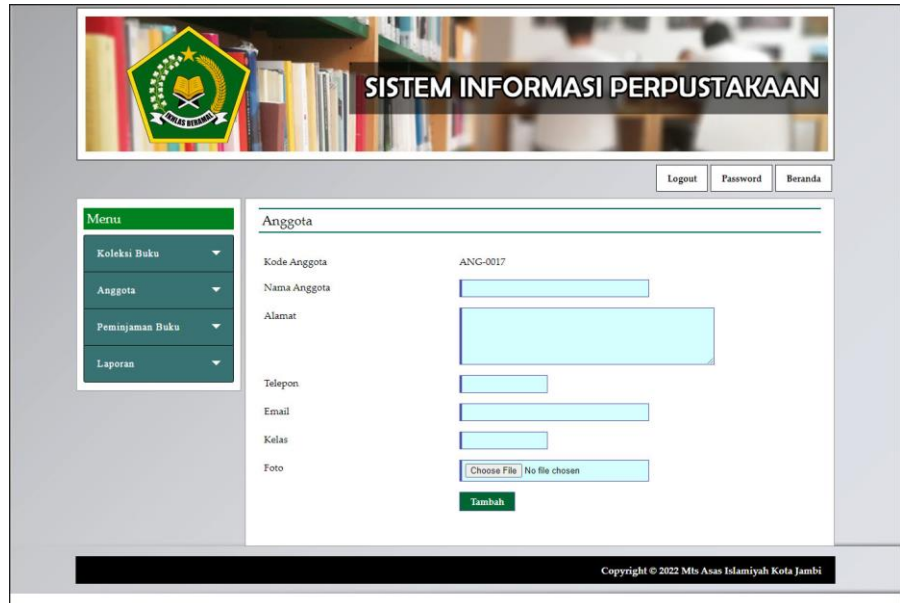

**Gambar 5.17 Halaman Tambah Anggota**

7. Halaman Tambah Peminjaman Buku

Halaman tambah peminjaman buku merupakan halaman yang menampilkan kolom-kolom yang dapat di *input* untuk menambah data peminjaman buku pada sistem. Gambar 5.18 merupakan hasil implementasi dari rancangan tambah peminjaman pada gambar 4.45.

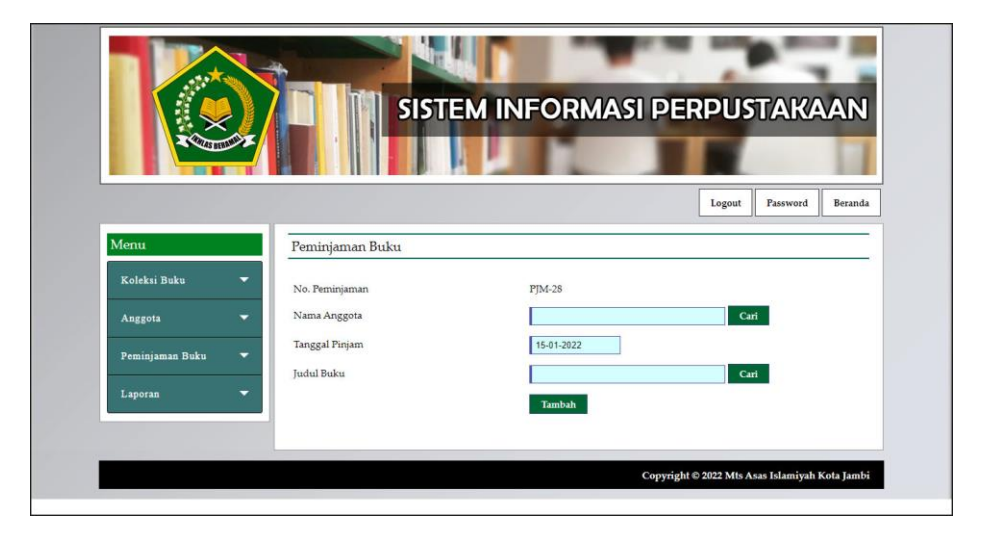

**Gambar 5.18 Halaman Tambah Peminjaman Buku**

### **5.2 PENGUJIAN**

Pada tahap ini dilakukan pengujian menggunakan metode pengujian *white box* dimana penulis melakukan pengecekan kode-kode program PHP yang ada dan *black box* dimana penulis melakukan pengecekan hasil keluaran dari aplikasi dan apabila hasil keluar tidak sesuai atau terjadi kesalahan maka penulis melakukan perbaikan agar hasil keluar dari aplikasi sesuai dengan hasil yang diharapkan. Berikut ini merupakan tabel-tabel pengujian *black box* yang dilakukan penulis, antara lain :

| No.          | <b>Deskripsi</b>        | <b>Prosedur</b><br>Pengujian | <b>Masukan</b>                                                                                              | Keluaran yang<br><b>Diharapkan</b>                                   | Hasil yang<br>didapat                                                      | Kesimpulan |
|--------------|-------------------------|------------------------------|----------------------------------------------------------------------------------------------------|----------------------------------------------------------------------|----------------------------------------------------------------------------|------------|
| $\mathbf{1}$ | Pengujian<br>pada login | Menjalankan<br>sistem        | Isi<br>Nomor<br>$\blacksquare$<br>induk<br>karyawan=<br>"user"<br>$Password =$<br>$\blacksquare$<br>"user"  | Menuju ke<br>halaman utama                                           | Menuju ke<br>halaman<br>utama                                              | Baik       |
| 2            | Pengujian<br>pada login | Menjalankan<br>sistem        | Isi<br>Nomor<br>$\blacksquare$<br>induk<br>$karyawan =$<br>"tes"<br>$Password =$<br>$\blacksquare$<br>"tes" | Message:"<br>Nomor induk<br>karyawan atau<br>password anda<br>salah" | Message:"<br>Nomor<br>induk<br>karyawan<br>atau<br>password<br>anda salah" | Baik       |

**Tabel 5.1 Tabel Pengujian** *Login* **Admin**

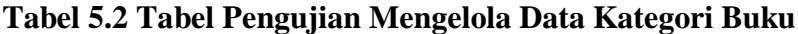

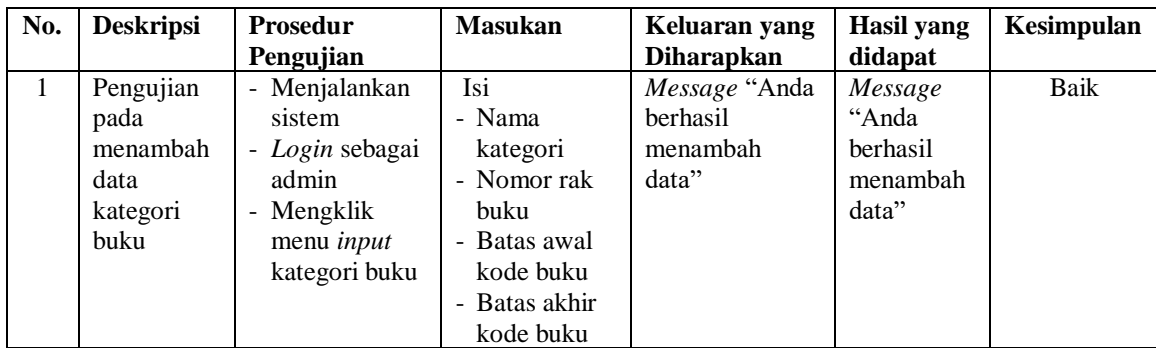

| 2 | Pengujian<br>pada<br>menambah<br>data<br>kategori<br>buku  | - Menjalankan<br>sistem<br>- Login sebagai<br>admin<br>- Mengklik<br>menu <i>input</i><br>kategori buku                             | Isi<br>- Nama<br>kategori<br>- Nomor rak<br>buku<br>- Batas awal<br>kode buku<br>- Batas akhir<br>kode buku<br>Dan salah satu<br>belum diisi | Message "Anda<br>belum selesai<br>melengkapi<br>data" | Message<br>"Anda<br>belum<br>selesai<br>melengkapi<br>data" | Baik |
|---|------------------------------------------------------------|----------------------------------------------------------------------------------------------------|----------------------------------------------------------------------------------------------------|-------------------------------------------------------|-------------------------------------------------------------|------|
| 3 | Pengujian<br>pada<br>menghapus<br>data<br>kategori<br>buku | - Menjalankan<br>sistem<br>- Login sebagai<br>admin<br>- Mengklik<br>menu tabel<br>kategori buku<br>- Mengklik <i>link</i><br>hapus |                                                                                                    | Message "Anda<br>berhasil<br>menghapus<br>data"       | Message<br>"Anda<br>berhasil<br>menghapus<br>data"          | Baik |

**Tabel 5.3 Tabel Pengujian Mengelola Data Penerbit**

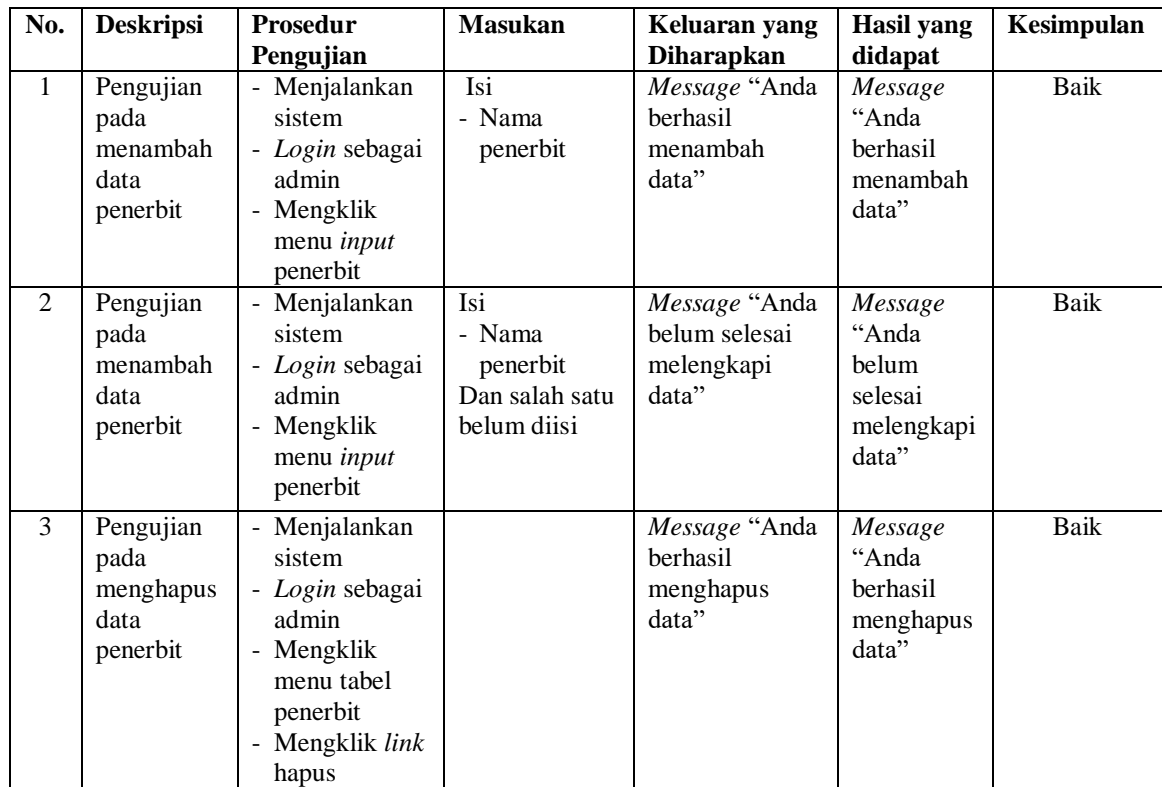

| No.          | <b>Deskripsi</b>                                    | <b>Prosedur</b><br>Pengujian                                                                                             | <b>Masukan</b>                                      | Keluaran yang<br><b>Diharapkan</b>                    | Hasil yang<br>didapat                                              | Kesimpulan |
|--------------|-----------------------------------------------------|----------------------------------------------------------------------------------------------------|-----------------------------------------------------|-------------------------------------------------------|--------------------------------------------------------------------|------------|
| $\mathbf{1}$ | Pengujian<br>pada<br>menambah<br>data asal<br>buku  | - Menjalankan<br>sistem<br>- Login sebagai<br>admin<br>- Mengklik<br>menu input<br>asal buku                             | Isi<br>- Asal buku                                  | Message "Anda<br><b>berhasil</b><br>menambah<br>data" | Message<br>"Anda<br>berhasil<br>menambah<br>data"                  | Baik       |
| 2            | Pengujian<br>pada<br>menambah<br>data asal<br>buku  | - Menjalankan<br>sistem<br>- Login sebagai<br>admin<br>- Mengklik<br>menu <i>input</i><br>asal buku                      | Isi<br>- Asal buku<br>Dan salah satu<br>belum diisi | Message "Anda<br>belum selesai<br>melengkapi<br>data" | Message<br>"Anda<br><b>belum</b><br>selesai<br>melengkapi<br>data" | Baik       |
| 3            | Pengujian<br>pada<br>menghapus<br>data asal<br>buku | - Menjalankan<br>sistem<br>- Login sebagai<br>admin<br>- Mengklik<br>menu tabel<br>asal buku<br>- Mengklik link<br>hapus |                                                     | Message "Anda<br>berhasil<br>menghapus<br>data"       | Message<br>"Anda<br>berhasil<br>menghapus<br>data"                 | Baik       |

**Tabel 5.4 Tabel Pengujian Mengelola Data Asal Buku**

# **Tabel 5.5 Tabel Pengujian Mengelola Data Buku**

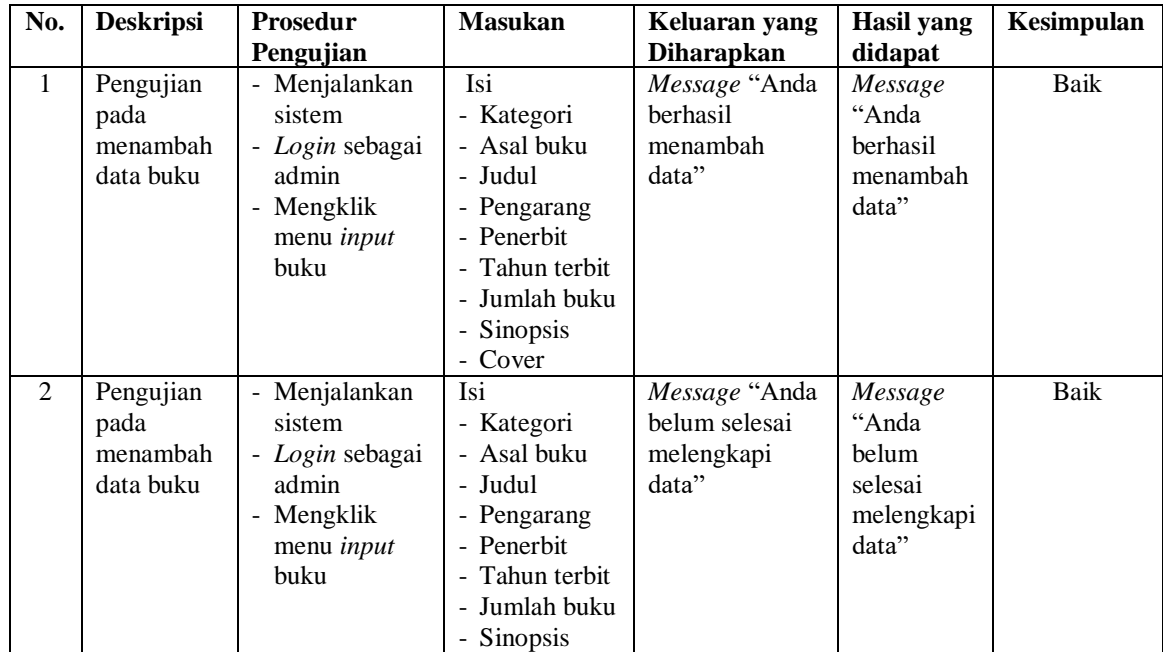

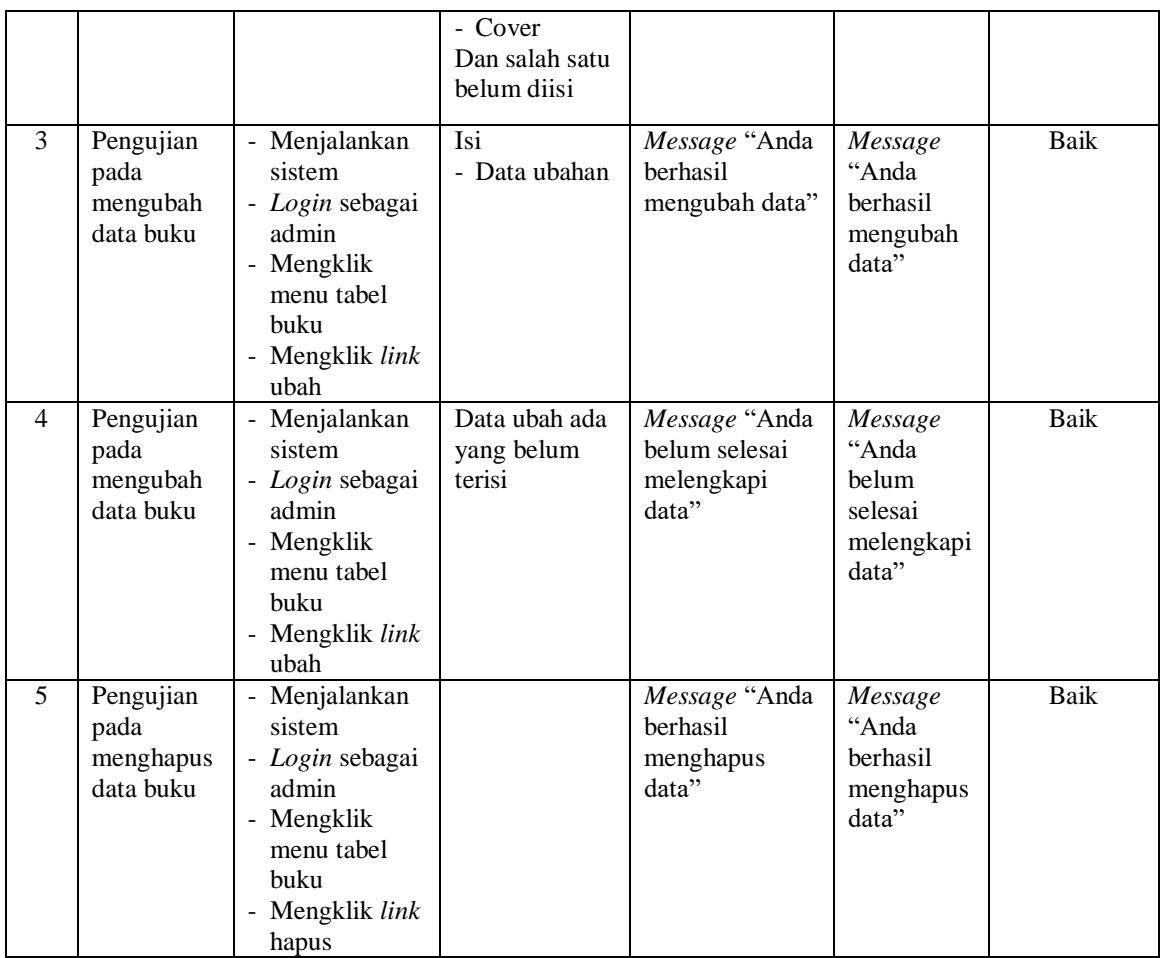

# **Tabel 5.6 Tabel Pengujian Mengelola Data Anggota**

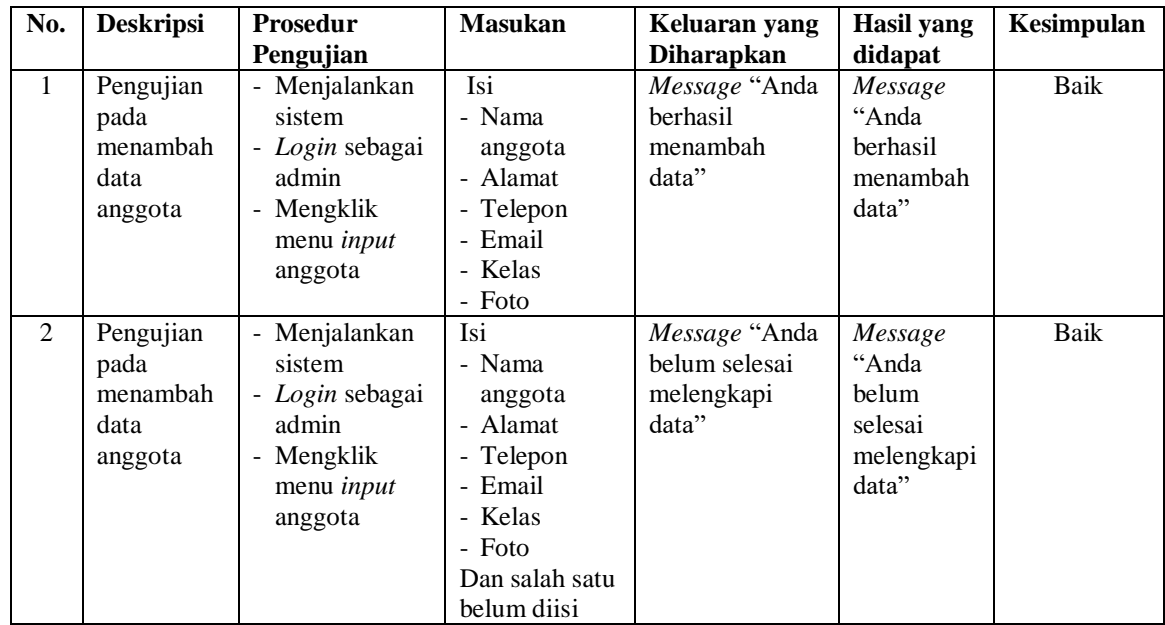

| 3              | Pengujian<br>pada<br>mengubah<br>data<br>anggota  | - Menjalankan<br>sistem<br>- Login sebagai<br>admin<br>- Mengklik<br>menu tabel<br>anggota<br>- Mengklik link<br>ubah  | Isi<br>- Data ubahan                  | Message "Anda<br>berhasil<br>mengubah data"           | Message<br>"Anda<br>berhasil<br>mengubah<br>data"           | Baik |
|----------------|---------------------------------------------------|----------------------------------------------------------------------------------------------------|---------------------------------------|-------------------------------------------------------|-------------------------------------------------------------|------|
| $\overline{4}$ | Pengujian<br>pada<br>mengubah<br>data<br>anggota  | - Menjalankan<br>sistem<br>- Login sebagai<br>admin<br>- Mengklik<br>menu tabel<br>anggota<br>- Mengklik link<br>ubah  | Data ubah ada<br>yang belum<br>terisi | Message "Anda<br>belum selesai<br>melengkapi<br>data" | Message<br>"Anda<br>belum<br>selesai<br>melengkapi<br>data" | Baik |
| 5              | Pengujian<br>pada<br>menghapus<br>data<br>anggota | - Menjalankan<br>sistem<br>- Login sebagai<br>admin<br>- Mengklik<br>menu tabel<br>anggota<br>- Mengklik link<br>hapus |                                       | Message "Anda<br>berhasil<br>menghapus<br>data"       | Message<br>"Anda<br>berhasil<br>menghapus<br>data"          | Baik |

**Tabel 5.7 Tabel Pengujian Mengelola Data Peminjaman buku**

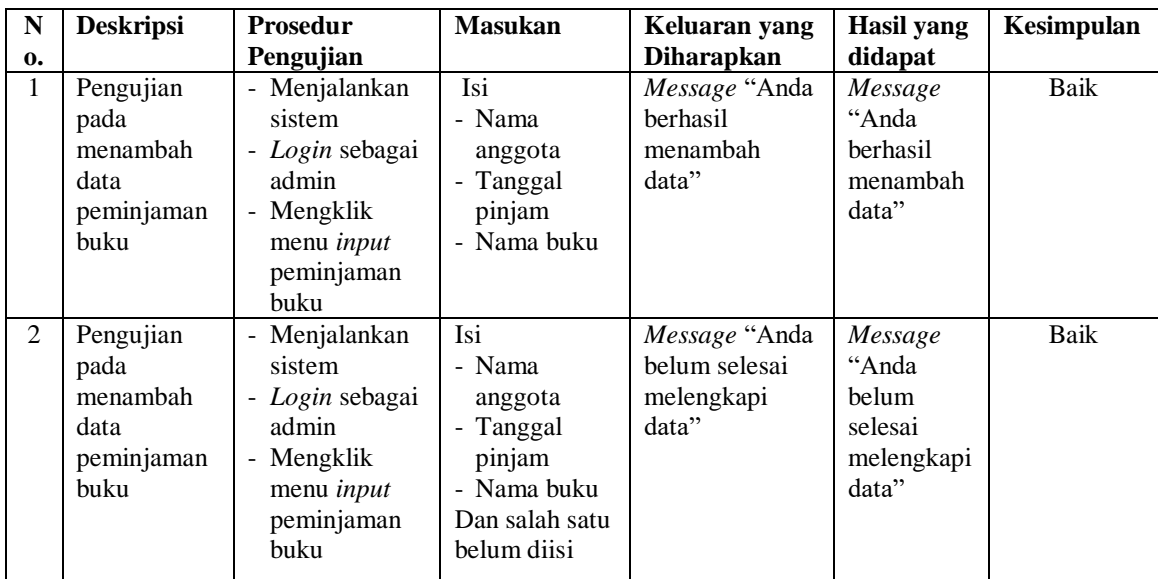

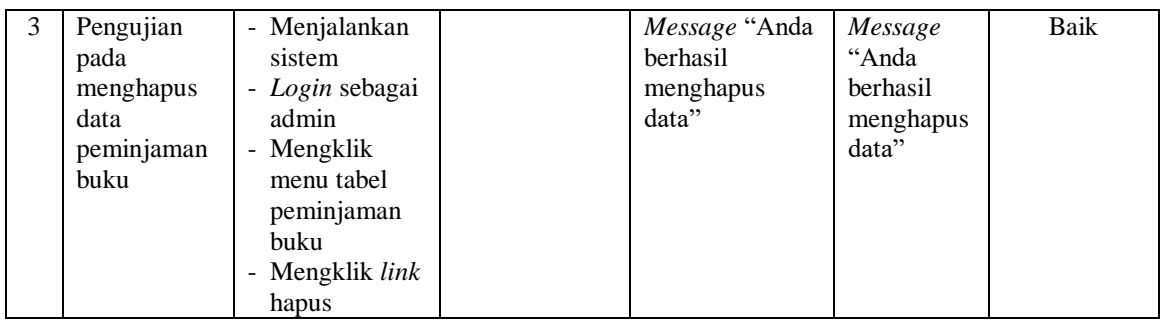

# **Tabel 5.8 Tabel Pengujian Mengelola Data Karyawan**

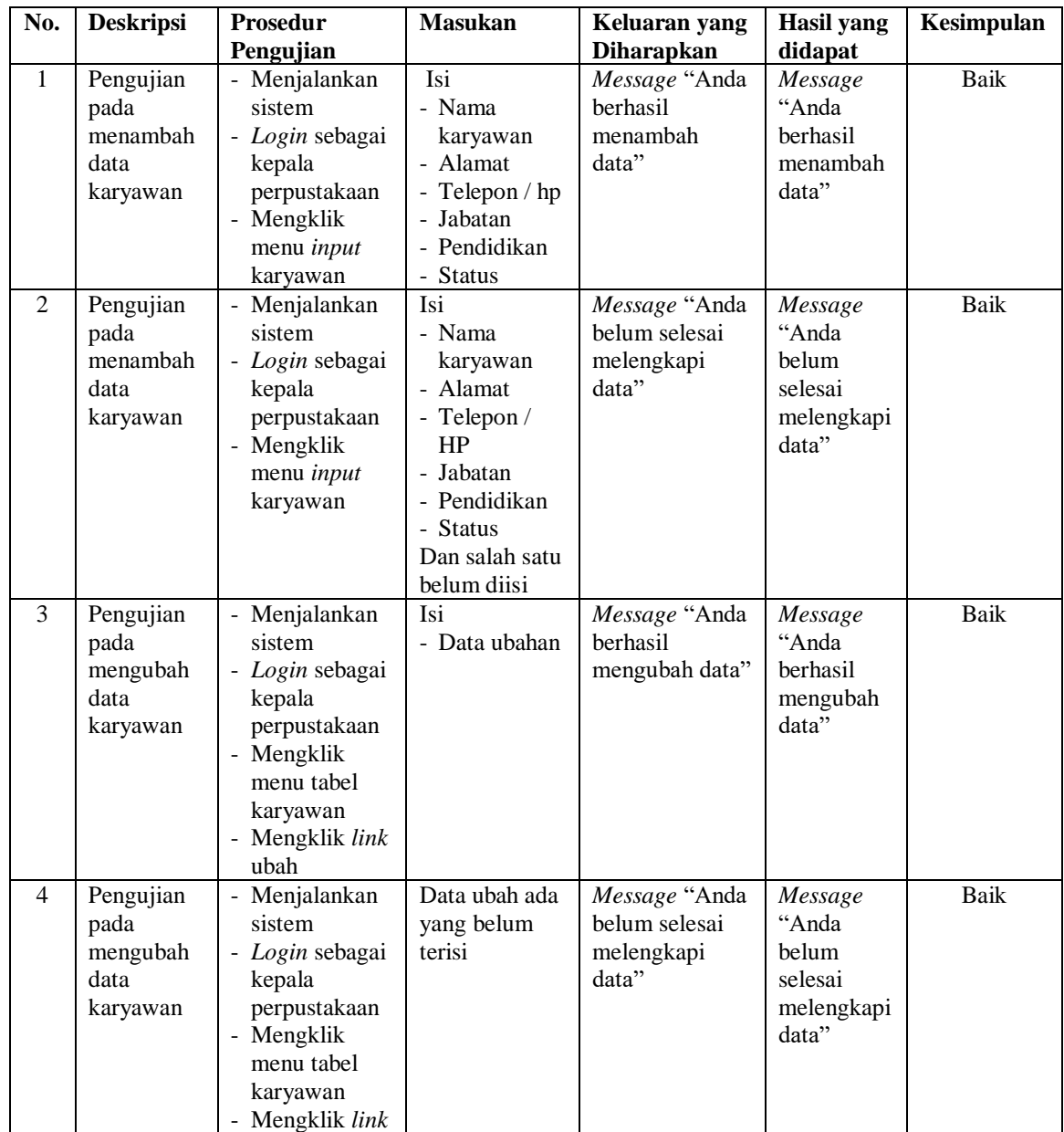

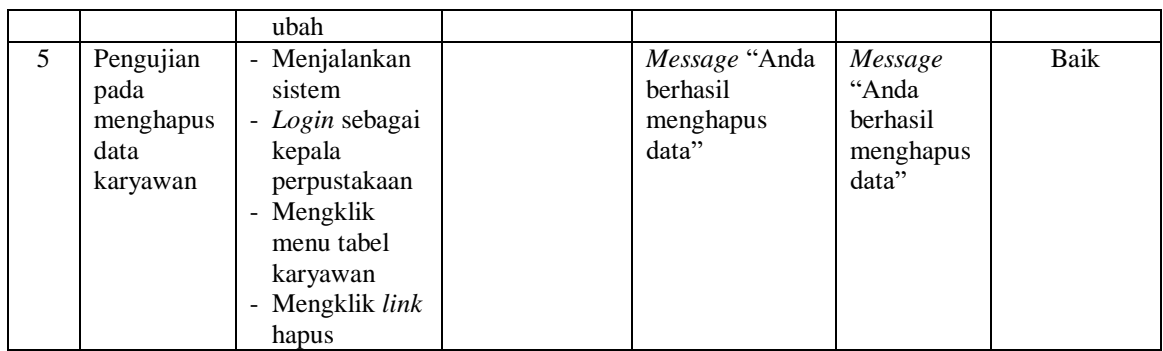

#### **5.3 ANALISIS HASIL YANG DICAPAI OLEH SISTEM**

Adapun analisis hasil yang dicapai oleh sistem yang telah dibangun dalam sistem informasi perpustakaan pada Mts Asas Islamiyah Kota Jambi, antara lain :

- 1. Sistem yang dirancang dapat memudahkan perpustakaan Mts Asas Islamiyah Kota Jambi dalam melakukan pengolahan data perpustakaan diantaranya data buku, data anggota, data admin, data peminjaman, dan data pengembalian buku.
- 2. Sistem yang dirancang dapat memudahkan pengguna sistem dalam melakukan pencarian data khususnya data buku, data peminjaman dan pengembalian buku.
- 3. Sistem yang dirancang dapat melakukan rekapitulasi data menjadi laporan yang dapat dicetak sesuai dengan kebutuhannya, yaitu laporan karyawan, laporan buku, laporan anggota, laporan peminjaman buku, dan laporan pengembalian buku.

Adapun kelebihan dari sistem yang dirancang, yaitu :

1. Sistem dapat melakukan pengolahan dan pencarian data perpustakaan secara terkomputerisasi dalam menambah, mengubah dan menghapus data sehingga dapat memberikan informasi yang lebih cepat dan lebih akurat.

- 2. Sistem juga dapat menghitung denda keterlambatan secara otomatis sehingga mengurangi terjadinya kesalahan dalam perhitungan denda.
- 3. Sistem dapat membuat laporan secara otomatis tanpa harus melakukan rekap data satu per satu.

Adapun kekurangan dari sistem baru ini, yaitu:

- 1. Sistem hanya dapat diakses oleh lokal
- 2. Belum tersedianya pengaturan keamanan pada jaringan sistem.